# JH JOHNS HOPKINS UNIVERSITY & MEDICINE ISSUE: November 2020 ZOOM QUARTERLY

# Announcements, Feature Updates, Host Spotlight, & Pro Tips

# **Security Updates**

**Securing Your Zoom Meetings** - As our Zoom adoption/usage continues to soar, we want to ensure security threats and "Zoombombings" are minimized. Please review our suggested security measures outlined in <u>Securing your Zoom Meetings</u>.

**Single Sign-On Authentication -** To further heighten our security, we are rolling out <u>JHU Single Sign-On Authentication</u> in the upcoming weeks. With this setting enabled, participants joining your meeting/webinar will be required to authenticate using their JHED credentials (no Zoom account required), which will prevent unwanted guests from gaining access to your session and will further ensure that only Hopkins colleagues are joining.

### **Managing Your Meeting Space**

**Self-Selecting Breakout Rooms -** In addition to manually assigning or preassigning meeting participants to breakout rooms, the meeting host can now allow these participants to <u>self-select the breakout room</u> they want to join. Both host and participants need to be on Zoom 5.3.0 or later to utilize this functionality.

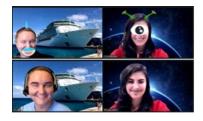

**Video Filters & Studio Effects -** Make your meeting even more entertaining by adding Instagram-like <u>video filters</u> and studio effects to your video. Users can now apply eyebrows, lip colors, facial hair, and video filters to add some flair to the session.

**Custom Gallery View** – Gallery view allows you to drag and drop meeting participants' video and create your own <u>custom gallery view</u>. This reorganization will only be seen by you. The host can also deploy their custom view to all participants.

**Multi-Pin & Multi-Spotlight** - If you need to focus on multiple speakers during your meeting, consider using the <u>multi-spotlight feature</u>. This allows the host or cohost to spotlight up to nine participants as the active speakers for everyone in the session. This is often used to highlight keynote speakers or a panel of speakers.

**Accessibility -** To ensure that all Zoom users can have an equally enjoyable user experience, Zoom provides many resources for <u>accessibility</u>, which will soon include Zoom Live Transcription. Please stay tuned for updates on this enterprise rollout.

**Waiting Room Customization** - Make your virtual Waiting Room a little more welcoming by <u>customizing the title, logo, and description</u> that your meeting participants will see while they are waiting to be admitted.

#### **Preferred Name**

As part of JH's initiative to support <u>Preferred</u> <u>Name</u> across enterprise systems, users now have the ability to use their preferred name instead of legal name in Zoom. Simply head over to <u>MyJH</u>, and configure your **Preferred First Name**. The change should be reflected in

Zoom within 24 hours.

#### Upcoming Trainings & How To's

- Hiss the vendor hosted webinar? You can now review the recording.
- → Check out <u>Zoom's Live</u> <u>Training Webinars</u>.
- → Check out the how to's on Zoom's Support Site!

#### 2020 Q3 User Stats:

- ➡ Total Number of Meetings Hosted: 579,864 meetings (Q2: 518,444 meetings)
- Total Number of Meeting Minutes: 191,327,946
  meeting minutes (Q2: 178,479,374 minutes)
- ➡ Total Number of Participants: 3,684,857 participants (Q2: 3,670,487 participants)

# **Host Spotlight**

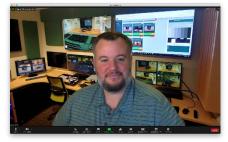

Name: Zane Baker

#### 2020 Q3 Zoom Stats:

Meetings: 47 Meeting Minutes: 3,354 (~56 hours)

#### What is your role at Johns Hopkins?

I am the Multimedia Systems Specialist on

the Academic Technology & Instructional Design team for Peabody Institute's IT Department. We provide support for faculty and staff anywhere that technology intersects with Teaching & Learning at Peabody. As a Peabody Alum (MM '05 in Cello, and MM '09 in Baroque Cello) and IT staff member, I act as a liaison between our technical and musical community members.

Additionally, I direct and produce Peabody's Livestreams, which spans our Dean's Symposia conversation series, performances by our students and faculty, and Graduation and Convocation ceremonies. I also designed and implemented a system for automated capture of HD Video and Audio of Live Music performances on our campus over the last three (3) years, which, during the 2019-2020 academic year, amounted to nine (9) high-production livestreams, including seven (7) concerts. We were on track to capture 400+ performances by the end of the spring 2020 term.

#### How do you utilize Zoom in your daily work-life?

Like most, a substantial amount of my work life has been spent on Zoom since March, not just for Meetings, but for less-formal interactions that would mirror teammates visiting each other's desks or asking a question in our shared office. Occasionally, my team will join a Zoom call and just "hang out" together while finishing up emails, documentation, etc. We established designated times during the week to recreate drop-in office hours to reduce the barriers for faculty/staff who have questions, but are unsure how or where to ask for assistance... or just want to drop in and say hi.

#### What features of Zoom do you like the most/use the most frequently?

The feature I use the most is screen annotation while a user is sharing their screen, akin to pointing at their screen while answering questions in person. This is less intrusive than taking remote control of someone else's computer, and has been an efficient way to assist while walking through a process or troubleshooting a problem.

Having held so many roles within Peabody, from student to IT staff, it was disappointing, specifically early in the COVID-19 isolation, trying to listen to someone play or share über-compressed/over-processed music over Zoom. The Peabody community received new life with the recently upgraded 'High fidelity music mode', within Original Sound in Zoom. I am especially proud that one of our Peabody colleagues, Scott Metcalfe, the Chair of our Audio Recording Arts and Sciences department, was part of the multi-institutional team that worked with Zoom on the development and testing of this new mode specifically for musicians.

#### How have you made yourself a Zoom 'Pro'?

As an early adopter of Zoom at Peabody, I've lived and breathed Zoom for a long time. I have definitely gained a lot more insight as we train our community on Zoom. I find Zoom's Help documentation to be very useful... even when I end up googling my issues and symptoms, I usually end up finding my solutions there.

## Did you know?

You can take your interview days online with Zoom! Transition

interviews from in-person to online with Zoom. The candidates don't even need a Zoom account! Review the <u>Taking your Interviews Virtual</u> page for tips, tricks, and best practices.

#### Need to move your conference

**online?** <u>Zoom's Video Webinar</u> <u>feature</u> allows you to host an event with up to 3,000 view-only attendees who can interact with the host/panelists using the chat and/or Q&A features.

#### **Need Help?**

If you require technical assistance, you can reach Zoom at 888-799-9666 (option 2) for their 24/7 support. If the matter is less urgent, please fill out a <u>Support Request</u>.

If you're part of a school/division, you can find whom to direct your questions through the <u>Faculty and Staff</u> <u>Zoom Support by</u> <u>School/Division</u> page.

Please contact the <u>Johns</u> <u>Hopkins Zoom Support</u> <u>Team</u> for other support needs, suggestions, or improvements.

#### Zane's Zoom Pro Tips/Tricks:

- ➡ We often use High Fidelity Music Mode and integration with Panopto for concerts and submitted performances.
- The new Self-Selecting Breakout Rooms has also been a feature the faculty has loved using in their instruction.
- → When in doubt, check for version/client updates!